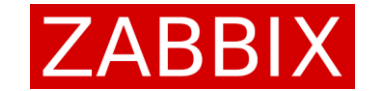

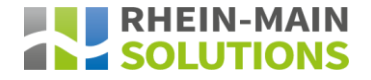

# Zabbix Conference Germany 2023 Thomas Oftring – Zabbix Team Lead/Zabbix Certified Trainer Zabbix Database Configuration Backup with Change Data Capturing

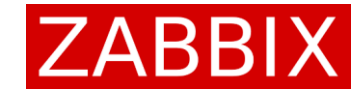

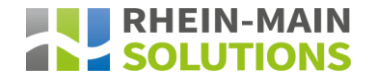

### Speaker Information

- Thomas Oftring
- Zabbix Team Lead
- Zabbix Certified Trainer
- Database Architect

<https://www.rhein-main-solutions.com/zabbix/>

Thomas.Oftring@Rhein-Main-Solutions.com

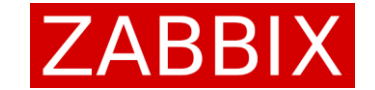

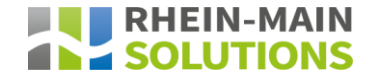

### Anforderung

- Backup der Zabbix Konfiguration
- Konsistenter Zustand
- Schnelle Wiederherstellung für Testumgebungen
- Trennung der Konfiguration von den gesammelten Daten
- Flexibilität welche Konfigurationen gesichert werden sollen

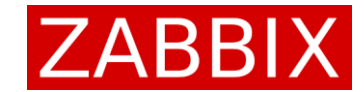

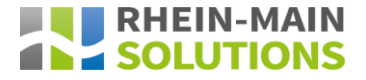

### Welche Konfigurationen hat Zabbix

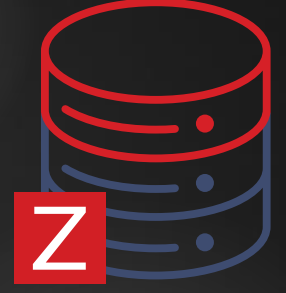

# Zabbix Config

- Dashboards
- Network Maps
- Services und SLAs
- Scheduled Reports
- Configurations Data Collection
- Configurations Alerts
- Configurations Administration

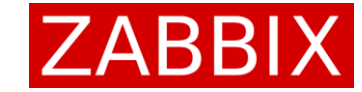

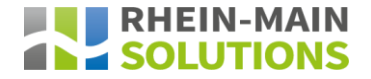

### Die Zabbix Datenbank

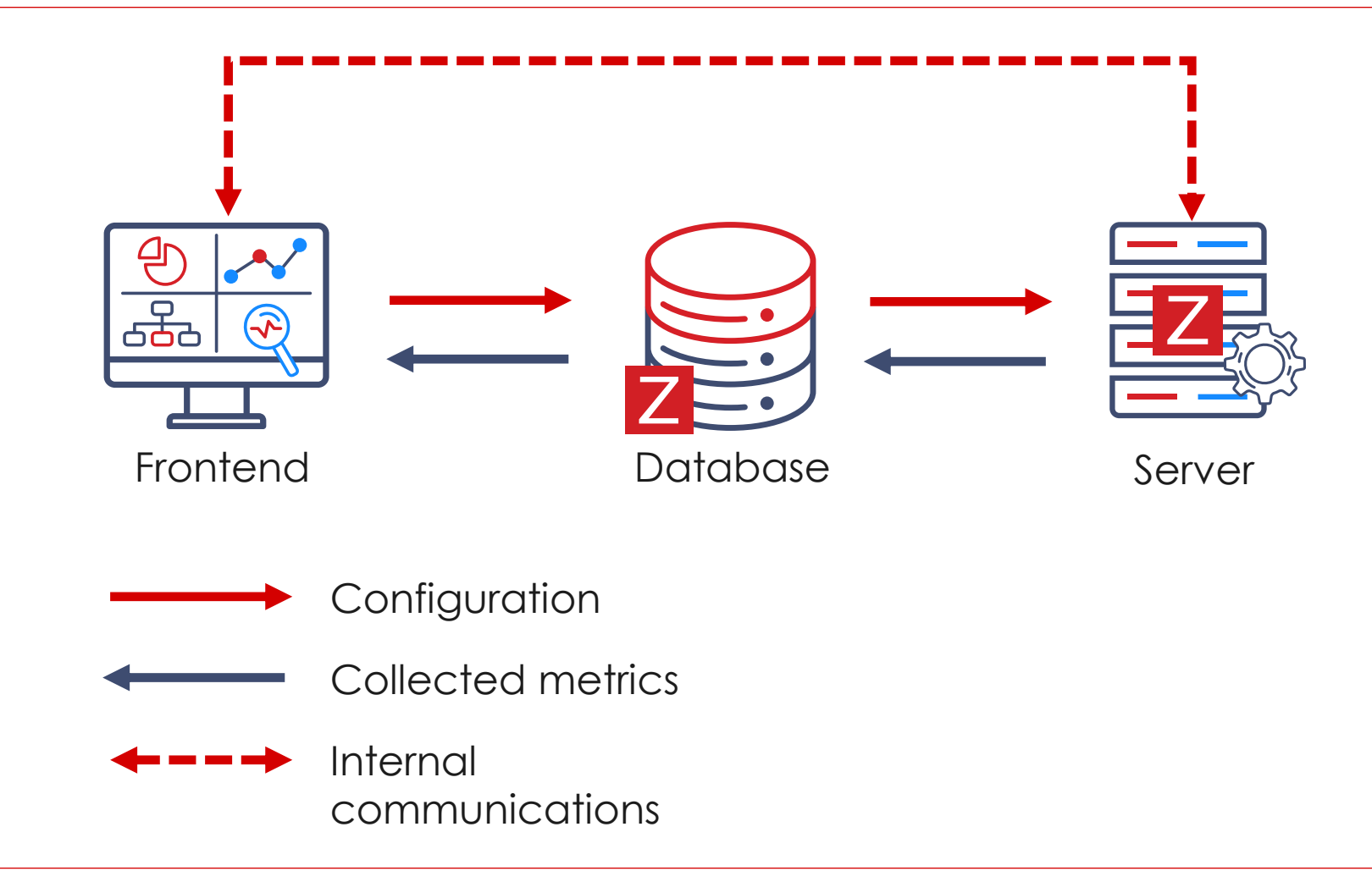

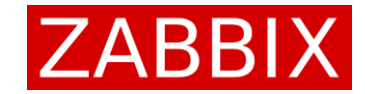

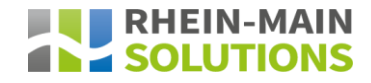

### Backup mit Hilfe von Export/Import

#### **Vorteile**

- Direkt aus der Weboberfläche von Zabbix verfügbar
- Textdateien (YAML, XML, JSON)
- Versionsverwaltung möglich (z. B. mit Git)
- Einfacher Import durch Benutzer möglich

#### **Nachteile**

- Nicht alle Konfigurationen können exportiert werden (z. B. Dashboards)
- Muss immer manuell durch Benutzer erfolgen
- Momentaufnahme
- keine Konsistenz der Konfigurationen
- Wiederherstellung einer Datenbank für Testumgebung oder Neustart nicht möglich

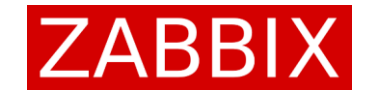

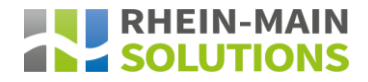

### Backup mit Hilfe Zabbix API

#### **Vorteile**

- Zabbix API ist sehr gut dokumentiert [\(Configuration export/import\)](https://www.zabbix.com/documentation/current/en/manual/xml_export_import)
- Programmatischer Export möglich
- Textdateien (YAML, XML, JSON)
- Versionsverwaltung möglich (z. B. mit Git)
- Einfacher Import durch Benutzer möglich

#### **Nachteile**

- Nicht alle Konfigurationen können exportiert werden (z. B. Dashboards)
- Benötigt Programmierwissen
- Momentaufnahme
- keine Konsistenz der Konfigurationen
- Wiederherstellung einer Datenbank für Testumgebung oder Neustart nicht möglich

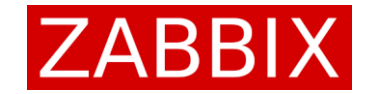

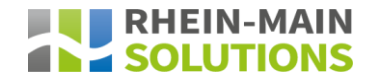

### Backup mit Hilfe von pgcopydb

#### Vorteile

- Konsistente Momentaufnahmen möglich
- Konsistente Übernahme von Änderungen durch Change Data **Capturing**
- Schnelles Backup und Restore für Testumgebungen möglich

#### **Nachteile**

- Versionsverwaltung nicht möglich (z. B. mit Git)
- Logische Replikation muss auf Zabbix DB System aktiviert werden
- Benötigt Datenbankwissen im Bereich PostgreSQL
- Benötigt ein zusätzliches System für die PostgreSQL Instanz für das Backup

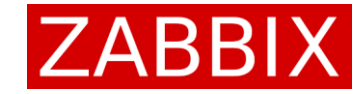

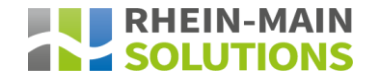

## 10 Schritte für Clone mit pgcopydb

- 1. Schema transferieren mit Hilfe von pg\_dump
- 2. Informationen aus dem pg\_catalog auslesen
- 3. Restore pre-data (Filtermöglichkeiten)
- 4. Paralleler Import der Daten mit dem COPY Befehl
- 5. Extra Schritt für BLOB Daten
- 6. Parallele Erstellung der Indexe auf den Tabellen
- 7. Erstellen der Primary Keys
- 8. Ausführen von VACUUM ANALYZE
- 9. Sequences abgleichen
- 10. Restore post-data des Schemas (z. B. Constraints)

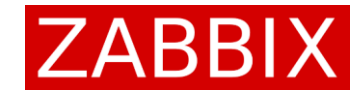

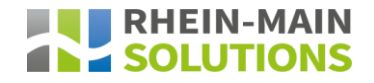

## 7 Schritte für Follow mit pgcopydb

- 1. Erstellen eines Datenbank Snapshots
- 2. Erstellen eines Logischen Replikations-Slots
- 3. Ausführen von pgcopydb Clone (Vorgänger Folie)
- 4. Änderungen fortlaufend übernehmen (Logical Replication)
- 5. Sequences erneut abgleichen und synchronisieren
- 6. Aufräumen der Change Data Caption Resourcen aus Punkt 2
- 7. Snapshot freigeben

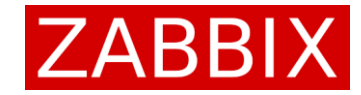

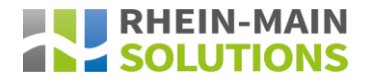

### Informationen zu pgcopydb

- PostgreSQL Open Source License
- 2. Maintainer Dimitri Fontaine (PostgreSQL Major Contributor)
- 3. [Github pgcopydb](https://github.com/dimitri/pgcopydb)
- 4. [Dokumentation von pgcopydb](https://pgcopydb.readthedocs.io/en/latest/)
- 5. Verfügbar über die PostgreSQL Standard Repositories für die gängigen Linux **Distributionen**
- 6. Baut auf bewährte Standard-Tools pg\_dump/pg\_restore auf und erweitert den Funktionsumfang

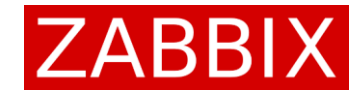

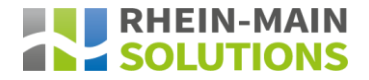

# Vergleich pgcopydb vs. pg\_dump/pg\_restore

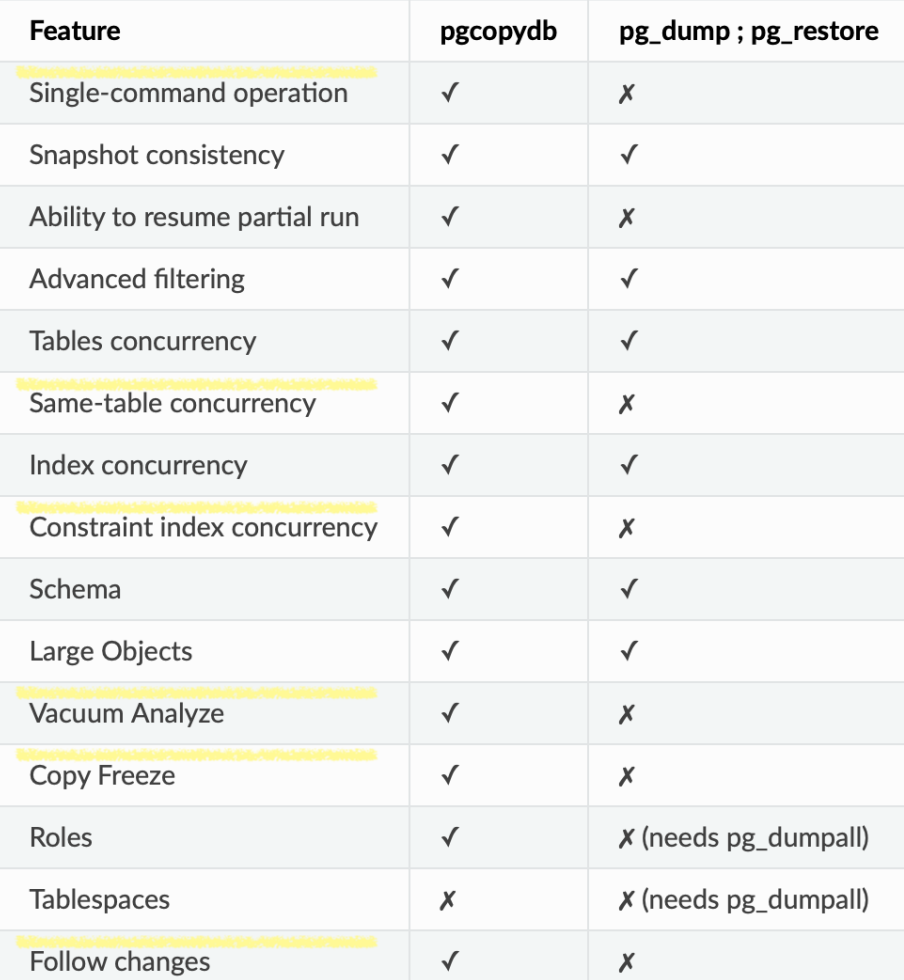

[Feature Matrix pgcopydb](https://pgcopydb.readthedocs.io/en/latest/intro.html#feature-matrix)

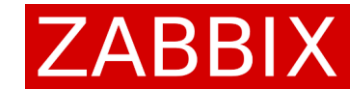

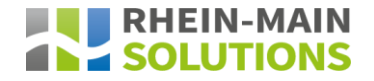

### Installation von pgcopydb

### 1. PostgreSQL Standard Repositories für die gängigen Linux Distributionen

- a) [Debian/Ubuntu](https://pgcopydb.readthedocs.io/en/latest/install.html#debian-packages) sudo apt-get install pgcopydb
- b) [RPM based systems](https://pgcopydb.readthedocs.io/en/latest/install.html#rpm-packages)(Versionsauswahl notwendig) dnf install pgcopydb\_15

### 2. [Docker Image](https://pgcopydb.readthedocs.io/en/latest/install.html#docker-images)

- \$ docker pull ghcr.io/dimitri/pgcopydb:latest
- \$ docker run --rm -it ghcr.io/dimitri/pgcopydb:latest pgcopydb --version
- \$ docker run --rm -it ghcr.io/dimitri/pgcopydb:latest pgcopydb --help

### [Demo Install pgcopydb](https://asciinema.org/a/RgD4hbBbRQdaTqt60xH2wb14L)

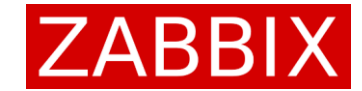

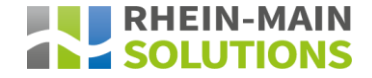

### Installation von pgcopydb

#### zabbix@confbak:~\$ sudo apt info pgcopydb [sudo] password for zabbix: Package: pgcopydb Version: 0.13-1.pgdg22.04+1 Priority: optional Section: database Maintainer: Dimitri Fontaine <dim@tapoueh.org> Installed-Size: 714 kB Depends: postgresql-client, libc6 ( $>= 2.34$ ), libpq5 ( $>= 9.1 \sim$ ) Homepage: https://github.com/dimitri/pgcopydb Download-Size: 250 kB APT-Manual-Installed: yes APT-Sources: https://apt.postgresql.org/pub/repos/apt jammy-pgdg/main arm64 Packages Description: Copy an entire PostgreSQL database from source to target This tool copies an entire PostgreSQL database from source to target. It implements `pg\_dump | pg\_restore` on steroids, including advanced concurrency tricks to make the operation faster.

zabbix@confbak:~\$ sudo apt install -y pgcopydb Reading package lists... Done Building dependency tree... Done Reading state information... Done pgcopydb is already the newest version (0.13-1.pgdg22.04+1). 0 upgraded, 0 newly installed, 0 to remove and 7 not upgraded. zabbix@confbak:~\$ sudo mkdir -p /opt/pgcopydb\_wd && sudo chmod 777 /opt/pgcopydb\_wd zabbix@confbak:~\$ pgcopydb version 07:29:37 26322 INFO Running pgcopydb version 0.13-1.pgdg22.04+1 from "/usr/bin/pgcopydb" pgcopydb version 0.13-1.pgdg22.04+1 compiled with PostgreSQL 15.3 (Ubuntu 15.3-1.pgdg22.04+1) on aarch64-unknown-linux-gnu, compiled by gcc (Ubuntu 11.3.0-1ubuntu1~22.04) 11.3.0, 64-bit compatible with Postgres 10, 11, 12, 13, 14, and 15 zabbix@confbak:~\$

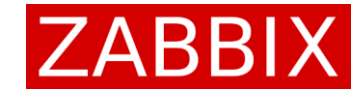

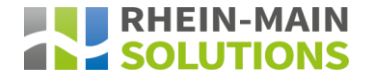

### Installation von pgcopydb

#### zabbix@confbak:~\$ pgcopydb follow --help

07:29:48 26326 INFO Running pgcopydb version 0.13-1.pgdg22.04+1 from "/usr/bin/pgcopydb" pgcopydb follow: Replay changes from the source database to the target database usage: pgcopydb follow --source ... --target ...

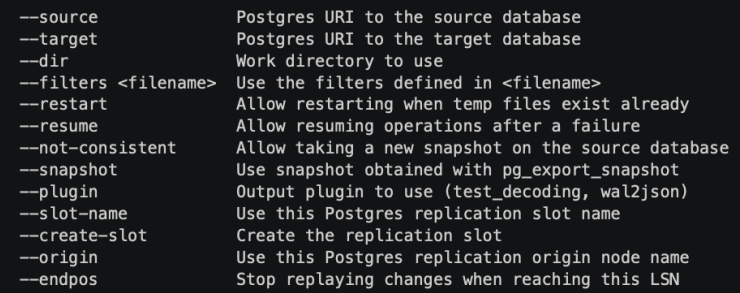

#### zabbix@confbak:~\$

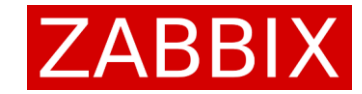

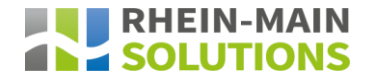

## Filter in pgcopydb

- 1. Ausgeprägte Filtermöglichkeiten
	- a) Schema
		- include-only-schema
		- exclude-schema
	- b) Table
		- include-only-table
		- ➢ exclude-table
	- c) Table Data
		- ➢ exclude-table-data
	- d) Index
		- exclude-index

1 [exclude-table-data] 2 public.acknowledges public.alerts  $\mathbf{3}$ 4 public.escalations 5 public.event\_recovery 6 public.event\_suppress 7 public.event\_symptom 8 public.event\_tag 9 public.events 10 public.history 11 public.history\_log 12 public.history\_str 13 public.history\_text 14 public.history\_uint 15 public.problem 16 public.problem\_tag 17 public.trends

18 public.trends\_uint

### [Demo filter](https://asciinema.org/a/621516) pgcopydb

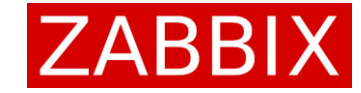

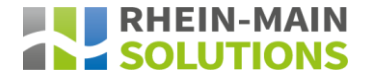

export PGCOPYDB\_SOURCE\_PGURI= "port=5432 host=confprod dbname=zabbix\ user=postgres password=Zabbix11!"

export PGCOPYDB\_TARGET\_PGURI= "port=5432 host=confbak dbname=zabbix\ user=postgres password=Zabbix11!"

pgcopydb ping

pgcopydb clone --follow --table-jobs 8 \ --index-jobs 8 –filter pgcopydb.zabbix.filter & pgcopydb stream sentinel set endpos --current pgcopydb stream cleanup

[Change Data Capture](https://pgcopydb.readthedocs.io/en/latest/ref/pgcopydb_clone.html#change-data-capture-using-postgres-logical-decoding) **Capture Change Data Capture** Change [Demo Clone with Follow](https://asciinema.org/a/621553)

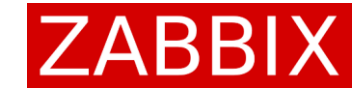

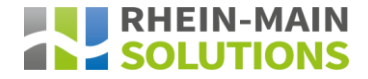

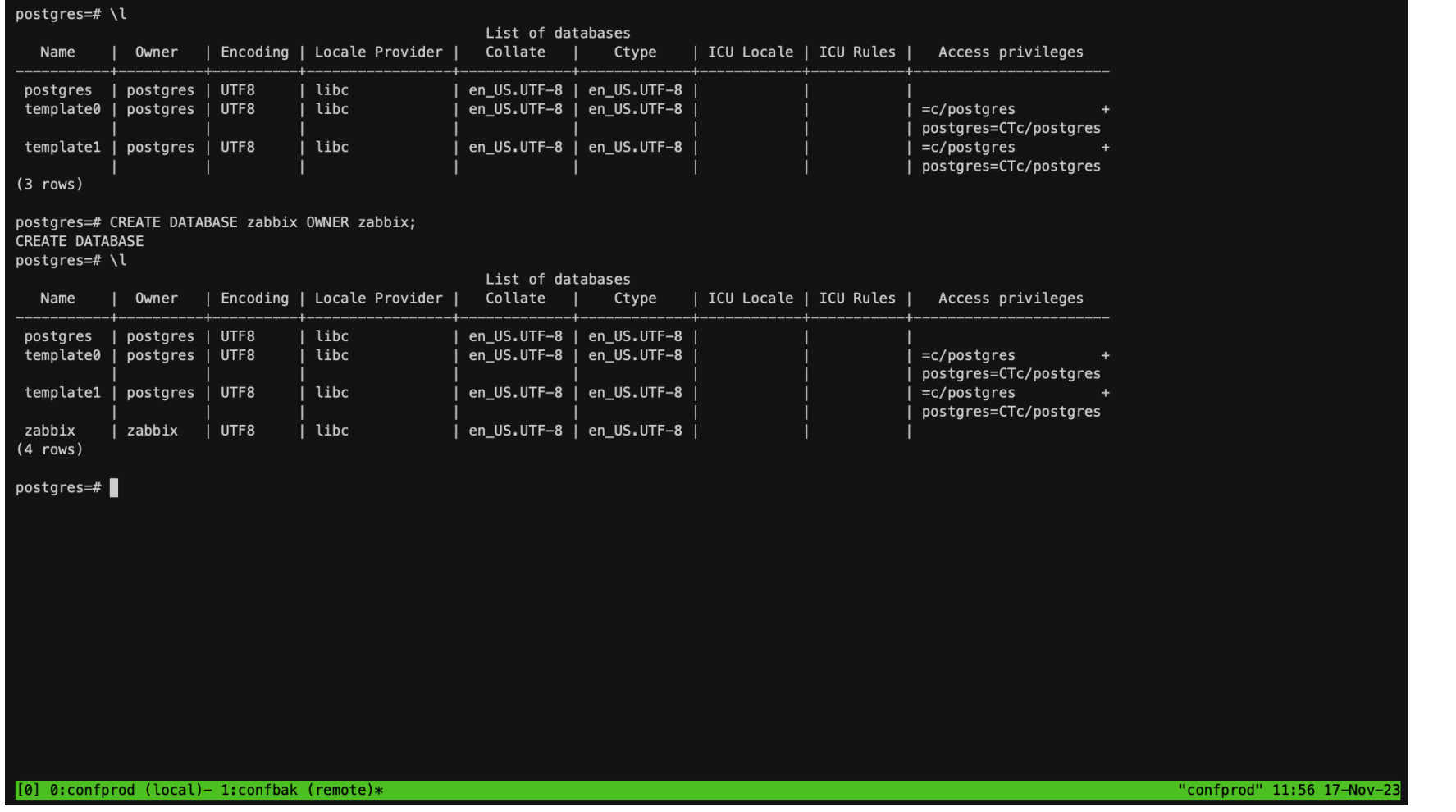

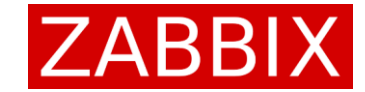

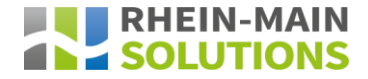

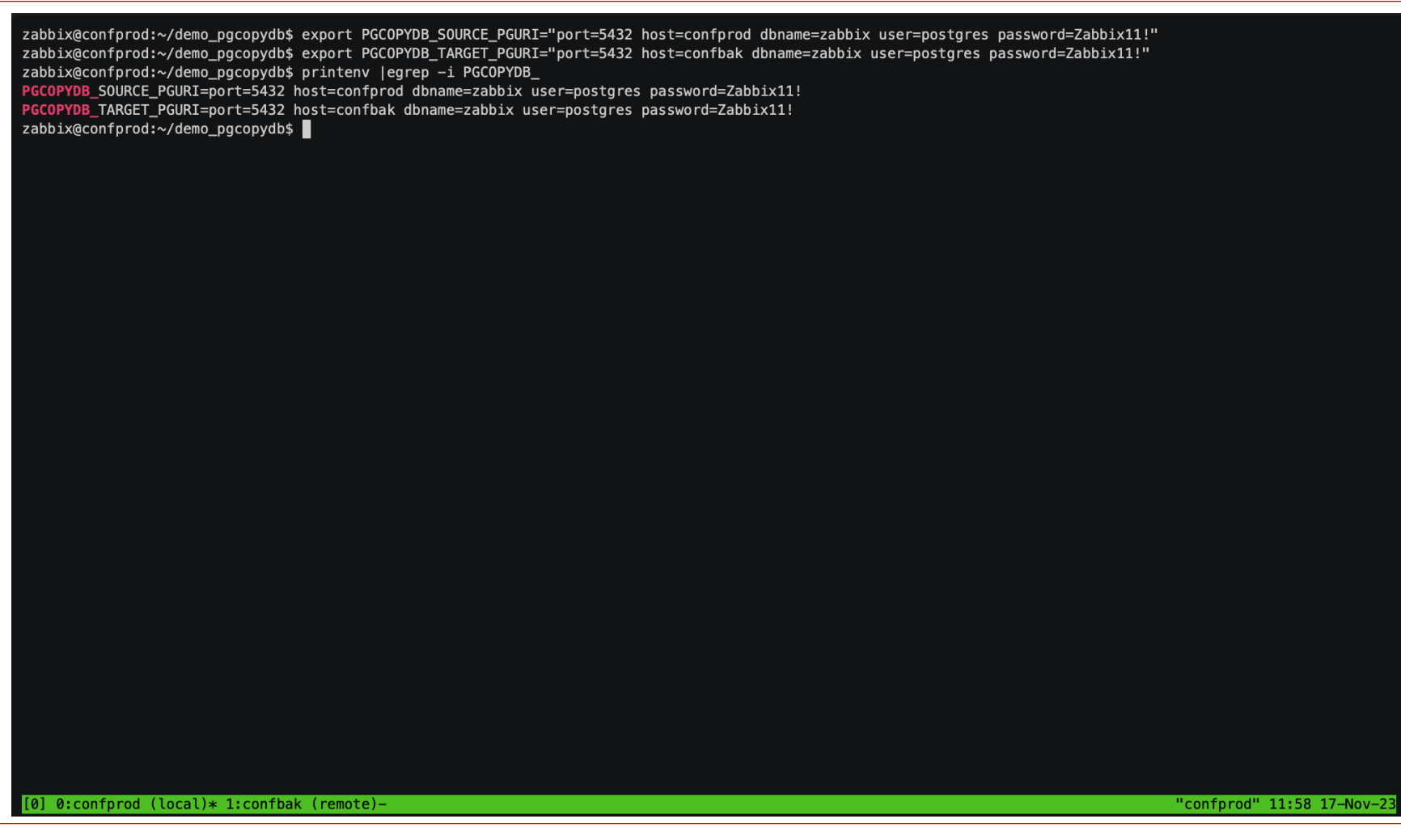

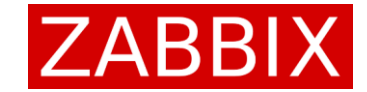

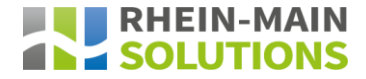

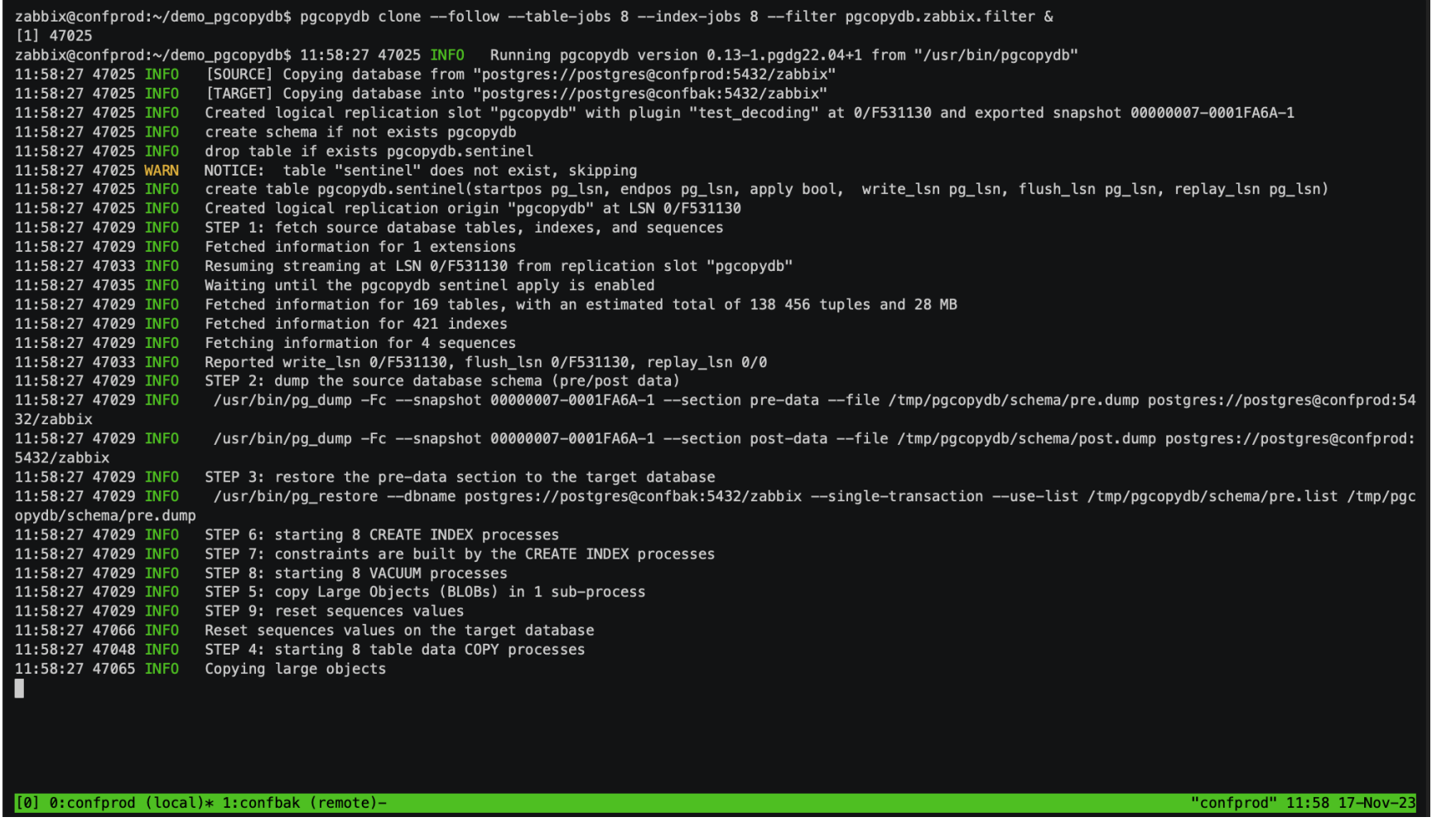

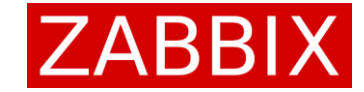

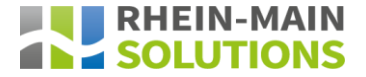

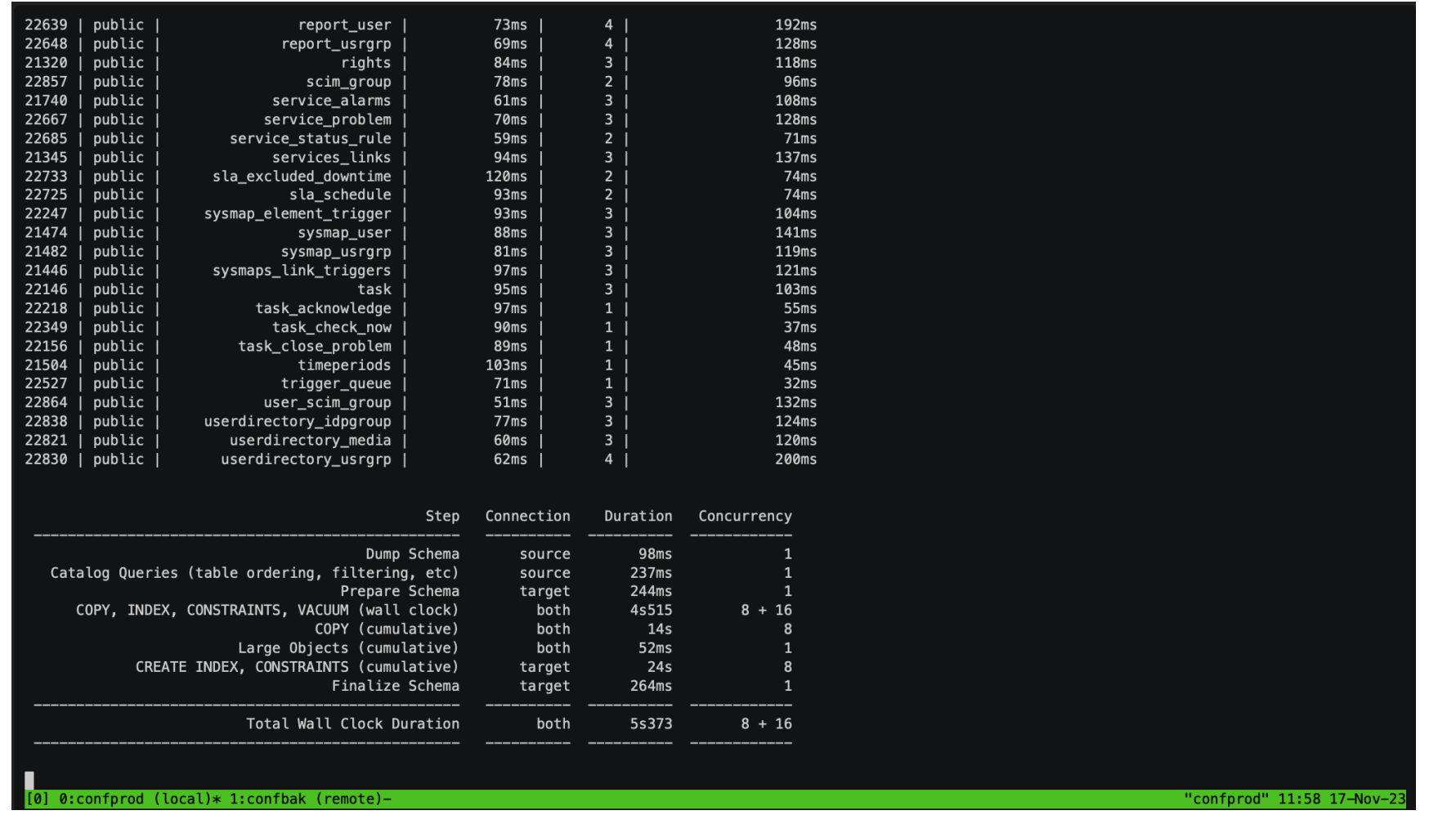

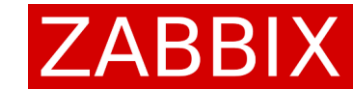

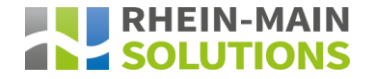

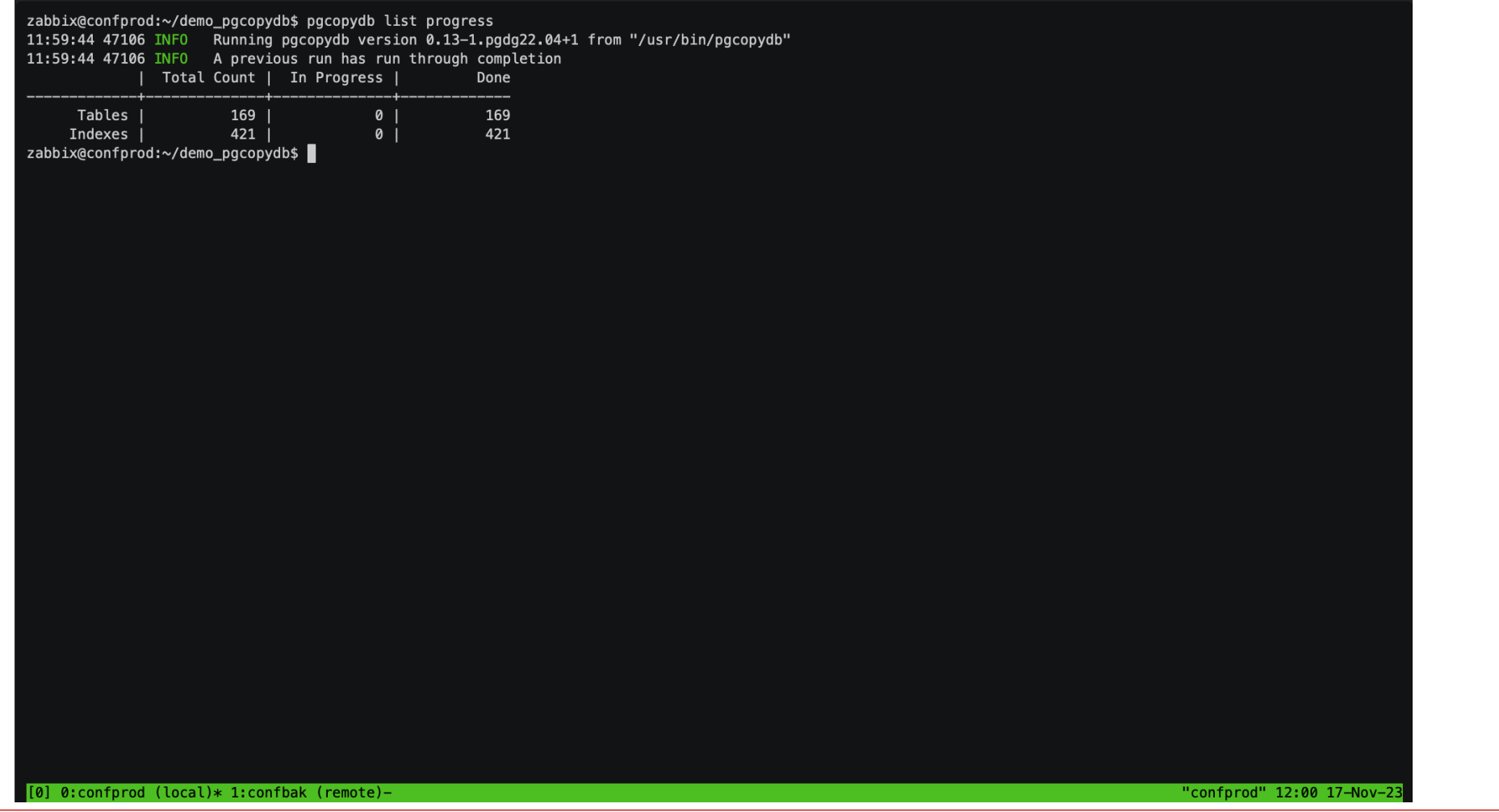

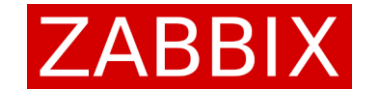

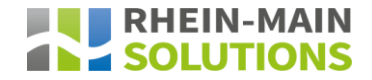

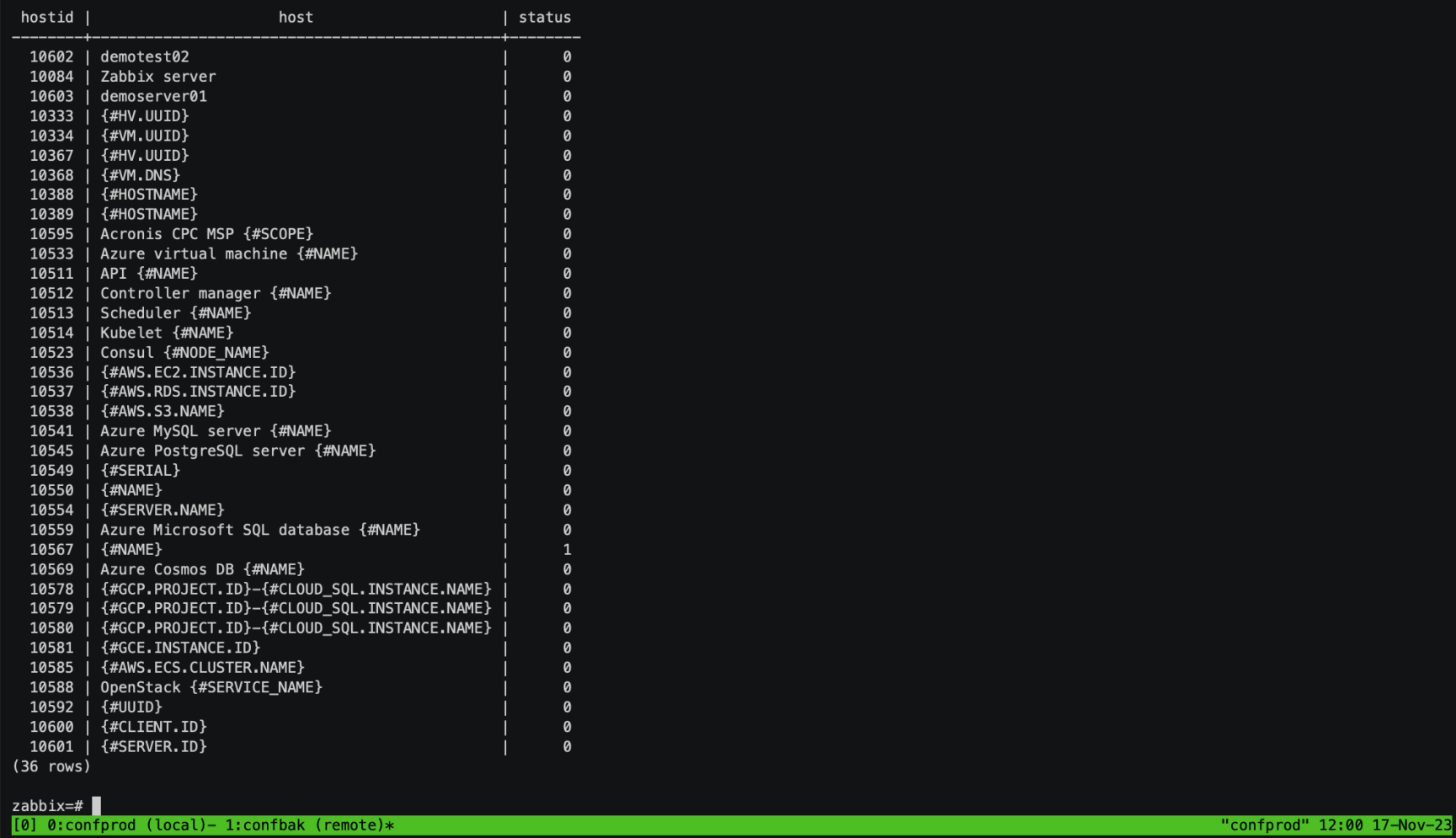

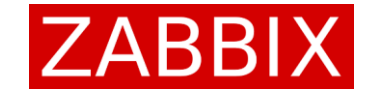

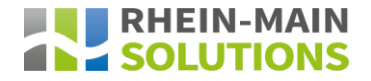

# Vielen Dank Für Ihre Aufmerksamkeit!

Zabbix Conference Germany 2023

Thomas Oftring – Zabbix Team Lead/Zabbix Certified Trainer